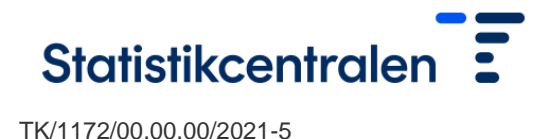

19 Februari 2024

# Användning av FIONA-distansanvändningssystemet

Identifiering och inloggning:

- Inloggningssida: [https://fiona.stat.fi](https://fiona.stat.fi/)
- Stödda webbläsare: Chrome och Firefox
- Identifieringssätt: Virtu/Statens identifieringstjänst, Haka, Suomi.fi, Edugain
	- Den som använder Suomi.fi-identifering ska registrera sig i FIONAtjänsten en gång på adressen [https://adfs.eta.csc.fi/adfs/ls/IdpInitiatedSignon.aspx.](https://adfs.eta.csc.fi/adfs/ls/IdpInitiatedSignon.aspx) Suomi.fi väljs från menyn, varifrån användaren styrs till identifieringssidan. För identifieringen används nätbankskoder eller Mobilcertifikatet. Suomi.fianvändare ska registrera sig före den första inloggningen (OBS! Brandväggen ska vara öppen för att registreringssidan ska vara tillgänglig.)
	- En forskare som använder Haka-identifiering ska leverera Haka-kodens attributvärde till forskartjänsterna. Attributet är "EduPersonPrincipalName" och det påminner om en e-postadress. Attributvärdet kan granskas genom att logga in på adressen https://rr.funet.fi/haka/
	- Den utländska hemorganisationen för forskaren som använder Edugain måste ha verifierat forskarens identitet innan de överlämnar Edugain ID:t. Forskartjänsten verifierar att utfärdandet av organisationens Edugain-ID följer denna process.
- Identifieringen i FIONA-systemet bekräftas med Duo Mobile-identifiering. Detta förutsätter att användaren installerat Duo Security-appen på sin mobiltelefon. Det finns närmare anvisningar med bilder i anvisningen om inloggning i FIONA: [https://www.stat.fi/static/media/uploads/tup\\_sv/mikroaineistot/fionan\\_kirjautu](https://www.stat.fi/static/media/uploads/tup_sv/mikroaineistot/fionan_kirjautumisohje_sv.pdf) [misohje\\_sv.pdf](https://www.stat.fi/static/media/uploads/tup_sv/mikroaineistot/fionan_kirjautumisohje_sv.pdf)
- **Duo-aktiveringsmeddelandet är i kraft i 7 dygn från det att det inkommit** → om aktiveringsmeddelandet inte längre är i kraft, kan du kontakta Fiona teknisk support direkt. Instruktioner för att skicka in en supportförfrågan finns på portalen för teknisk support på [https://wiki.eduuni.fi/x/D5ZXFQ.](https://eur02.safelinks.protection.outlook.com/?url=https%3A%2F%2Fwiki.eduuni.fi%2Fx%2FD5ZXFQ&data=05%7C01%7Cjohanna.jaakkola%40stat.fi%7C26a03f78a5db43c70b1608db65ba43ec%7Ccf4a4c0d994f4f10923c4bfde5b4a14e%7C0%7C0%7C638215622911151519%7CUnknown%7CTWFpbGZsb3d8eyJWIjoiMC4wLjAwMDAiLCJQIjoiV2luMzIiLCJBTiI6Ik1haWwiLCJXVCI6Mn0%3D%7C3000%7C%7C%7C&sdata=5%2FRWO%2Bm451Qh%2FKs3VW2%2B%2Bj8%2Bhc9qo%2FjaRWv%2B2dK0XcU%3D&reserved=0)
- Efter avslutat arbete rekommenderas det att du helt och hållet loggar ut ur systemet. Detta sker genom att från startmenyn välja den så kallade figurikonen och därefter sign out. Om användaren har till exempel pågående körningar eller andra långvariga appåtgärder, är det möjligt att avsluta förbindelsen medan sessionen lämnas öppen. Detta sker genom att från startmenyn välja den så kallade "strömknappen" och därefter "disconnect". I detta fall frigörs inte resurser eller licenser för andra användare, vilket ska beaktas i synnerhet i projekt med flera användare.

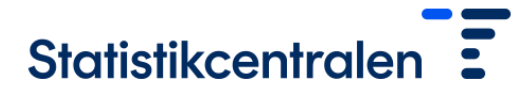

TK/1172/00.00.00/2021-5

19 Februari 2024

# Aspekter relaterade till arbetet:

- Det är inte möjligt att använda FIONA på flera skärmar.
- Om resolutionen är svag, prova att använda FIONA i Firefox-webbläsaren.
- Mappstrukturen i FIONA är den följande:
	- Data placeras på D-disken enligt följande: custom-made: skräddarsytt material, längs stigen D:\projektkod\custom-made\
		- o metadata: variabelbeskrivningar av färdigt material
		- o ready-made: färdigt material
		- o external: externt material (gäller enbart nya projekt som öppnas, vad gäller gamla projekt förs externt material till external-mappen enbart på begäran av forskaren)
	- Arbetsfiler lagras på W:-disken, i vilken distansprojektanvändarna till exempel kan skapa egna undermappar.
	- Lagringsutrymmet på W:-disken är i regel 300 GB. Det är möjligt att skaffa extra utrymme enligt den gällande prislistan.
	- E:-disken är föremål för bättre säkerhetskopiering (tätare takt och längre förvaringstid) än W:, varför det rekommenderas att koder och motsvarande mindre och viktiga filer förvaras på E:-disken.
- Du kan sätta en enskild fil i skrivskyddat läge om du vill skydda filer från oavsiktlig radering eller ändring:

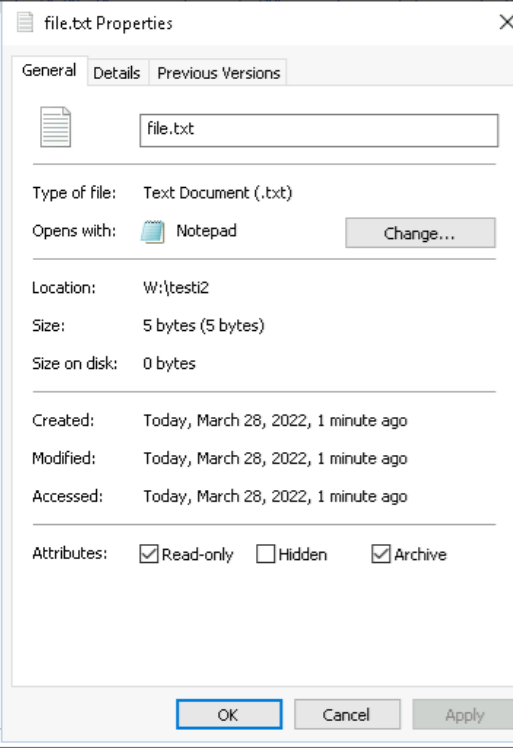

- Stödda appar finns på på Statistikcentralens sidor: [https://www.stat.fi/tup/tutkijapalvelut/fiona-etakayttojarjestelma\\_sv.html](https://www.stat.fi/tup/tutkijapalvelut/fiona-etakayttojarjestelma_sv.html)
- Flera felaktiga inloggningsförsök orsakar att användarnamnet låses i cirka 20 minuter. Därefter är det möjligt att prova att logga in på nytt.

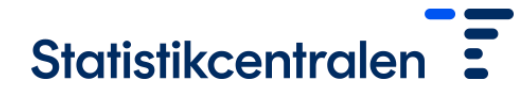

TK/1172/00.00.00/2021-5

#### 19 Februari 2024

– Information om störningssituationer i FIONA ges på Statistikcentralens sida: [https://www.stat.fi/tup/tutkijapalvelut/fiona-etakayttojarjestelma\\_sv.html](https://www.stat.fi/tup/tutkijapalvelut/fiona-etakayttojarjestelma_sv.html) (bäst att även kolla de finskspråkiga eller engelskspråkiga sidorna för uppdaterad information)

# Begäran om utskrifter – forskningsprojekt:

- Forskartjänsterna använder ett kontrollförfarande för forskningsresultat som producerats i distansanvändning. Kontrollförfarandet redogörs närmare i instruktion Dataskydd och kontrollförfarandet för resultat: [https://stat.fi/media/uploads/tup\\_sv/mikroaineistot/fionan\\_tietosuojaohjeet\\_sv.](https://stat.fi/media/uploads/tup_sv/mikroaineistot/fionan_tietosuojaohjeet_sv.pdf) [pdf.](https://stat.fi/media/uploads/tup_sv/mikroaineistot/fionan_tietosuojaohjeet_sv.pdf)
- Resultatfilernas antal och storlek ska hållas på rimlig nivå. Med rimlig nivå avses i praktiken enbart några enskilda filer som ska publiceras, och inte till exempel tiotals olika versioner som är avsedda för jämförelse inom författargruppen eller långa loggfiler.

# Problemsituationer och underhåll

- Statistikcentralen ansvarar för underhållet av distansanvändningssystemet under tjänstetid. Vid problem kan du kontakta FIONAs tekniska support direkt. Instruktioner om hur du gör en supportbegäran finns på [https://wiki.eduuni.fi/x/D5ZXFQ.](https://eur02.safelinks.protection.outlook.com/?url=https%3A%2F%2Fwiki.eduuni.fi%2Fx%2FD5ZXFQ&data=05%7C01%7Cjohanna.jaakkola%40stat.fi%7C26a03f78a5db43c70b1608db65ba43ec%7Ccf4a4c0d994f4f10923c4bfde5b4a14e%7C0%7C0%7C638215622911151519%7CUnknown%7CTWFpbGZsb3d8eyJWIjoiMC4wLjAwMDAiLCJQIjoiV2luMzIiLCJBTiI6Ik1haWwiLCJXVCI6Mn0%3D%7C3000%7C%7C%7C&sdata=5%2FRWO%2Bm451Qh%2FKs3VW2%2B%2Bj8%2Bhc9qo%2FjaRWv%2B2dK0XcU%3D&reserved=0) Det lönar sig att bifoga till exempel en skärmdump av felmeddelandet och information om tidpunkten för problemet. I problemsituationer ska användaren dock i första hand kontakta sin egen organisations IT-support.
- Statistikcentralen ansvarar inte för användarsupporten för programmen.
- Statistikcentralen har rätt att stänga systemet på grund av underhåll. Ett serviceavbrott äger normalt rum cirka en gång per månad. Information om framtida serviceavbrott och information om eventuella andra störningar ges på Statistikcentralens sidor: [https://www.stat.fi/tup/tutkijapalvelut/fiona](https://www.stat.fi/tup/tutkijapalvelut/fiona-etakayttojarjestelma_sv.html)[etakayttojarjestelma\\_sv.html.](https://www.stat.fi/tup/tutkijapalvelut/fiona-etakayttojarjestelma_sv.html) Eventuella andra störningar ges också på FIONAs arbetsbord därtill i de aktuella meddelandena i samband med inloggningen.

Import av forskarnas egna filer:

- Det är möjligt att importera forskarens egna filer till FIONA. En forskare kan dock inte själv överföra något till FIONA, utan detta sker via forskartjänsterna.
- Filer som ska importeras sänds till forskartjänsterna [\(tutkijapalvelut@stat.fi\)](https://tilastokeskus.sharepoint.com/sites/tms_Tutkijapalvelut/Jaetut%20asiakirjat/General/Tutkijapalveluiden%20säännöt%20ja%20ohjeet/säännöt%20ja%20ohjeet/tutkijapalvelut@stat.fi), där de granskas före import.
- Om filen innehåller forskningsmaterial, ska dess källa meddelas i kontaktmeddelandet.

# Avslutande av ett projekt

– När ett projekt upphör och användningstillståndet inte längre förlängs, ska användaren begära ut de koder och eventuella hjälpfiler som denne vill spara. Efter att projektet har upphört, avlägsnas alla filer efter 6 månader, såvida inte förlängning ansöks för projektet.

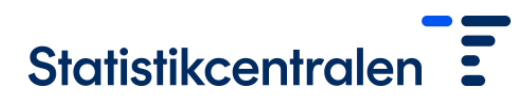

TK/1172/00.00.00/2021 - 5

Februari 202 4